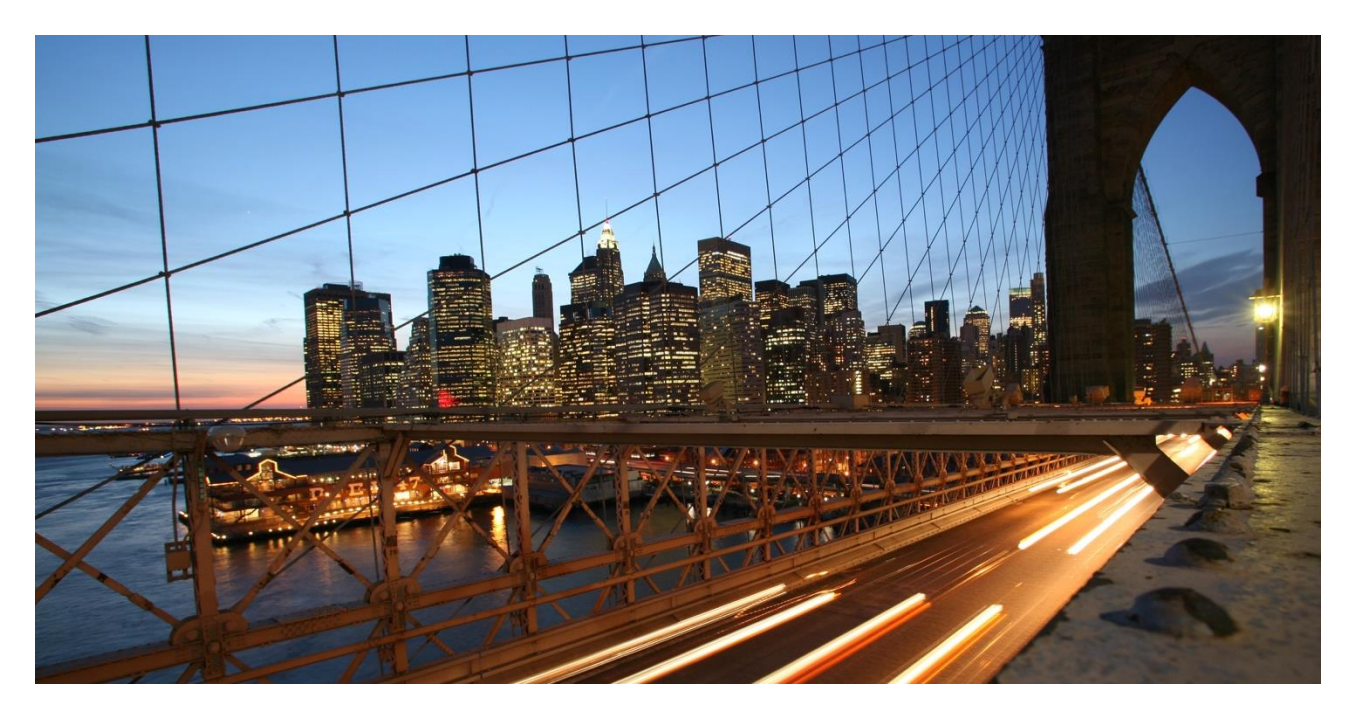

PUBLIC

# **Enable OData V4 Service Groups in an SAP EWM System**

SAP Warehouse Insights

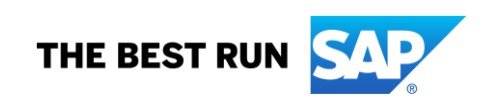

## **DOCUMENT HISTORY**

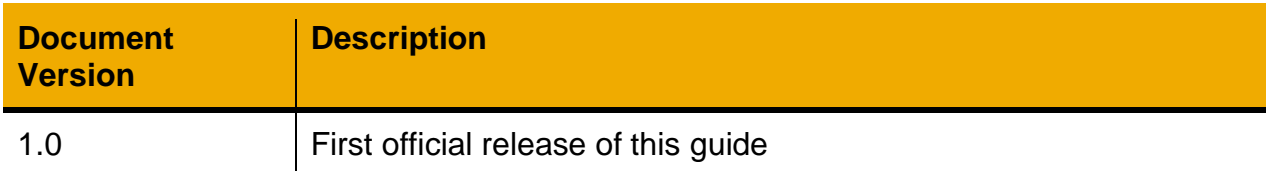

### **TABLE OF CONTENTS**

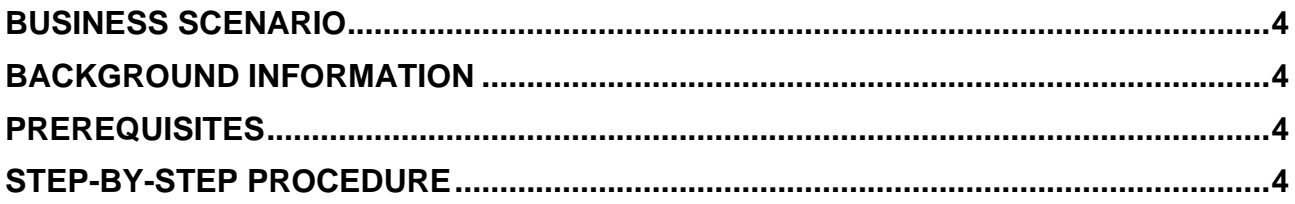

#### <span id="page-3-0"></span>**BUSINESS SCENARIO**

This guide targets at the audience that wants to configure SAP EWM for the integration with SAP Warehouse Insights 2108 or higher. With SAP Warehouse Insights 2108 or higher, you can view the resource execution data in the new "Resource Indoor Positioning" app.

To be able to do this, you have to set up the integration with an IoT service, and your release is SAP S/4 HANA 2021 FPS00 or higher.

#### <span id="page-3-1"></span>**BACKGROUND INFORMATION**

SAP Warehouse Insights is a product for the optimization of warehouse operations and resource utilization.

You can use SAP Warehouse Insights to achieve the following purposes:

- To optimize the assignment of warehouse orders to resources to minimize empty travel distances
- To analyze KPIs of warehouse operations, such as workload and travel distances of resources
- To visualize the warehouse layout and resource travel paths
- To define and update storage bin coordinates
- To visualize indoor positioning data of resources

You can integrate SAP Warehouse Insights with SAP Extended Warehouse Management (EWM) as a standalone product, decentralized EWM based on SAP S/4HANA or EWM as a part of SAP S/4HANA. To be brief on the product names, SAP EWM is used for references to these deployments in this guide.

#### <span id="page-3-2"></span>**PREREQUISITES**

If your SAP EWM release belongs to one of the following releases, you can ignore the SAP notes in the following paragraphs of this section and directly navigate to the step-bystep section:

• SAP S/4HANA 2021 FPS00

Disclaimer: Note that some of the releases might not have been delivered by SAP yet. The actual public delivery of these releases is subject to SAP.

#### <span id="page-3-3"></span>**STEP-BY-STEP PROCEDURE**

#### **Enable OData V4 Service Groups**

In this section, you can find all necessary steps to enable OData V4 service groups in SAP EWM.

The following service groups are required:

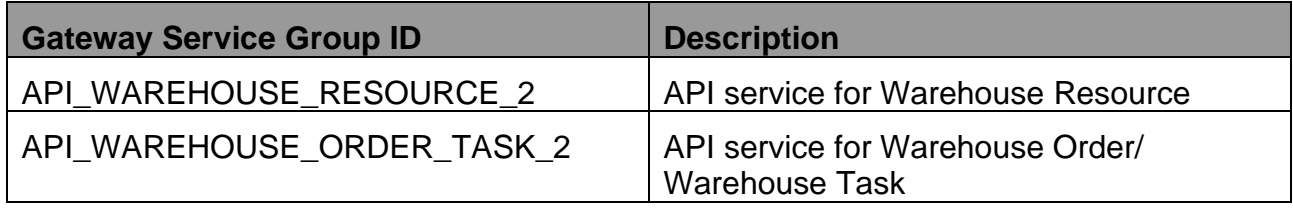

#### **Procedure**

- 1. Run the transaction code */IWFND/V4\_ADMIN* on the client from which you publish the Gateway OData V4 Service. The transaction code */IWFND/V4\_ADMIN* refers to the SAP Gateway Service Administration.
- 2. Choose *Publish Service Groups*:

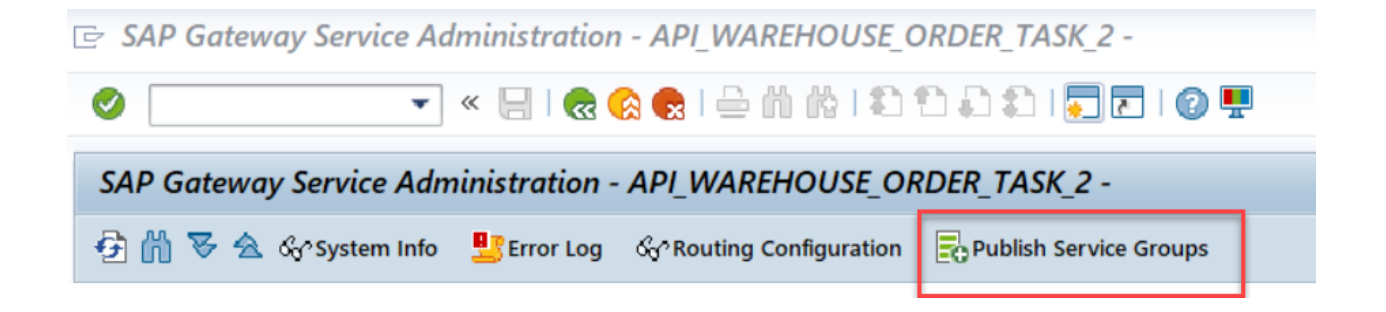

3. In the popup, enter the system alias and the service group ID.

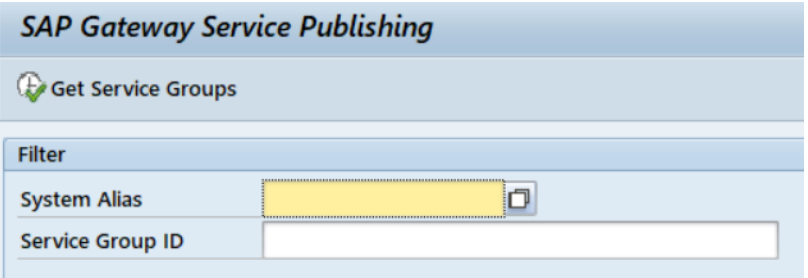

4.Choose *Get Service Groups*.

Select the first service group *API\_WAREHOUSE\_RESOURCE\_2* from the list and choose *Publish Service Groups*.

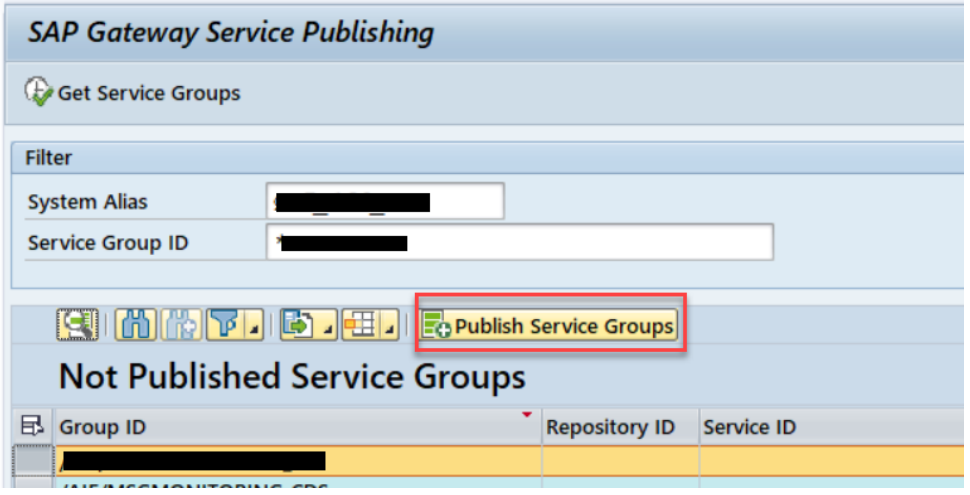

5. Go back to the *SAP Gateway Service Administration* and check the service group *API\_WAREHOUSE\_RESOURCE\_2*.

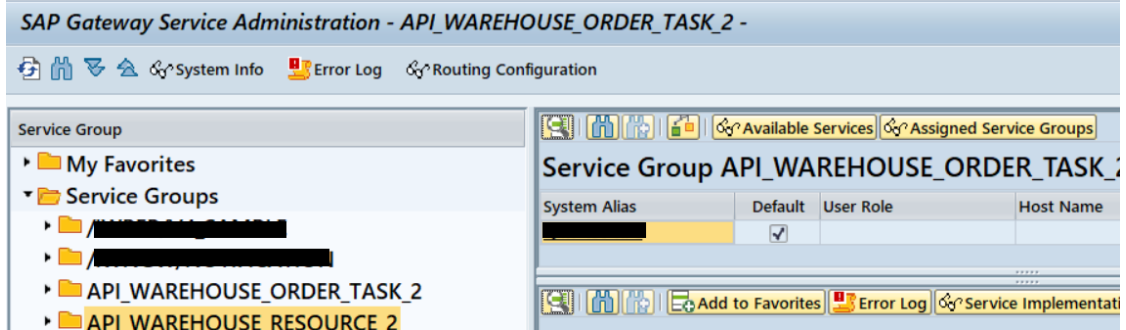

6. Go to the *SAP Gateway Client* and test your connection.

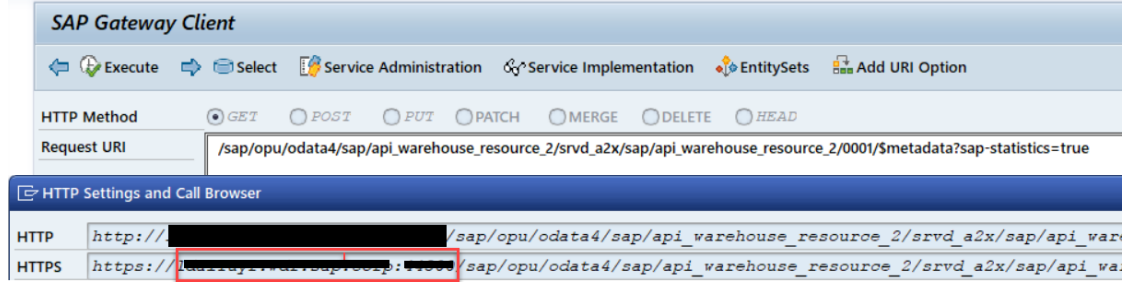

#### **www.sap.com/contactsap**

© 2021 SAP SE or an SAP affiliate company. All rights reserved.<br>No part of this publication may be reproduced or transmitted in any form or for any purpose without the express permission of SAP SE or an SAP affiliate compa

The information contained herein may be changed without prior notice. Some software products marketed by SAP SE and its distributors contain proprietary software components of other software vendors.<br>National product speci

These materials are provided by SAP SE or an SAP affiliate company for informational purposes only, without representation or warranty of any kind, and SAP or its affiliated companies shall not be liable<br>for errors or omis

In particular, SAP SE or its affiliated companies have no obligation to pursue any course of business outlined in this document or any related presentation, or to develop or release any functionality are<br>all subject to cha cautioned not to place undue reliance on these forward-looking statements, and they should not be relied upon in making purchasing decisions.

SAP and other SAP products and services mentioned herein as well as their respective logos are trademarks or registered trademarks of SAP SE (or an SAP affiliate company) in Germany and other<br>countries. All other product a

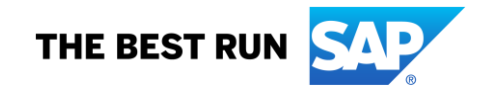